# BRELA's Experience – Assessment and Deployment of the Online Registration System (ORS)

Michael Seiyai

Project Manager

#### Contents

- BRELA Overview
- Online Registration System Overview
- Screenshots
  - User creation
  - New application for registration of trade / service mark

#### BRELA - Introduction

 The Business Registrations and Licensing Agency (BRELA) is an Executive Government Agency which was established under the Executive Agencies Act No. 30 of 1997 and was officially launched in December 1999.

#### **BRELA Core Functions**

#### BRELA administers the following laws:

- The Companies Act Cap. 212 of the Laws
- The Business Names Act Cap. 213
- The Trade and Service Marks under the Trade and Service Marks Act Cap. 326
- The Patents (Registration Act) Cap. 217
- The National Industries (Registration and Licensing) Act Cap. 46
- The Business Lincensing Act Cap. 208 as amended

#### Project, Scope, Commissioning (1)

- Procurement of System Design, Development, Configuration, Supply and Commissioning Of Software and Hardware for the Online Registration System at BRELA
  - Duration 28 Weeks 7 Months (29/08/2016 10/03/2017)
  - Delays Integrations
  - Commissioning 01/06/2017

## Project, Scope, Commissioning (2)

- Further Delays
  - Government electronic Payment Gateway
- Launch IP Office
  - 04/01/2018
- Companies
  - 01/02/2018
- Business Names, Industrial License
  - 20/03/2018

## Statistics (26/08/2019)

- Companies: 9,932
- Business Names: 16,057
- Trade/Service marks: 5,445
- Patents: 17
- Industrial Licenses
  - Certificate of Registrations: 47
  - Permanent Licenses: 16
  - Temporary Licenses: 167

## Services of ORS (1)

#### Business names

 Registration, change of particulars, paying annual maintenance fee, cessation and data update.

#### Companies

 Registration, change of particulars, filing company related documents and annual returns.

#### Industrial Licenses

• Registration, change of particulars, filing annual progress report, cancellation.

## Services of ORS (2)

- Trade and Service Marks
  - Filing of New TM/SM Applications and other documents (Registration, renewals, changes and other TM/SM related documents)
  - Trade/Service Mark index review by Nice class
- Patents
  - Filing of patent or utility model applications and related documents

## Services of ORS (3)

- Information services.
  - Short/detailed information about business names, companies, industrial Licenses, Trade Marks or patents.
  - Custom Search
    - Certified copies, Tailor-made information sets
- API
  - company and business names data

#### Free Services — Free Search

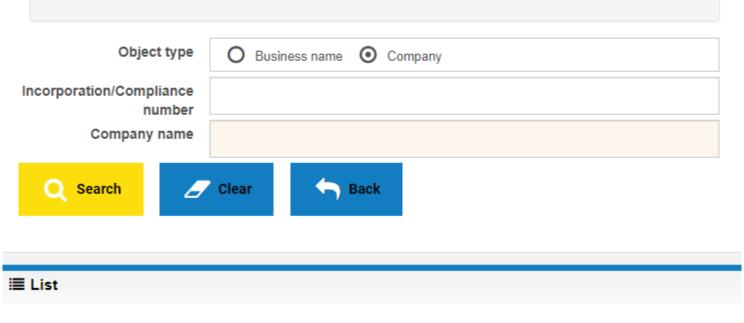

Object Name Address Status

## Free Services – Industrial Property Journal

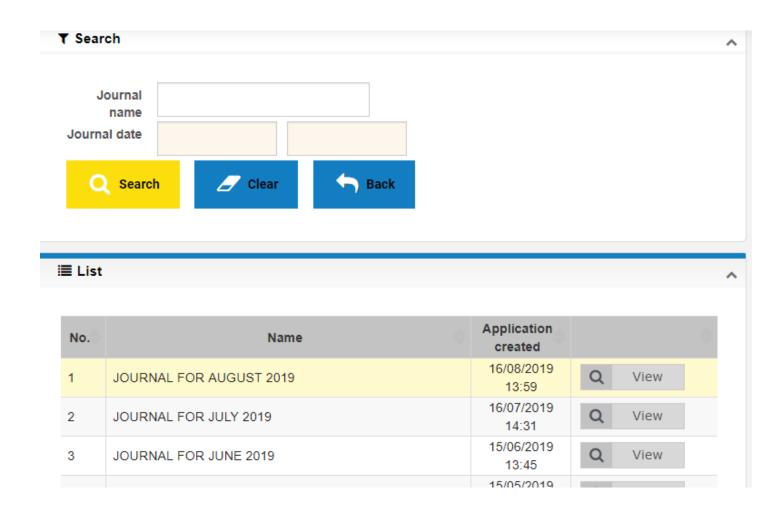

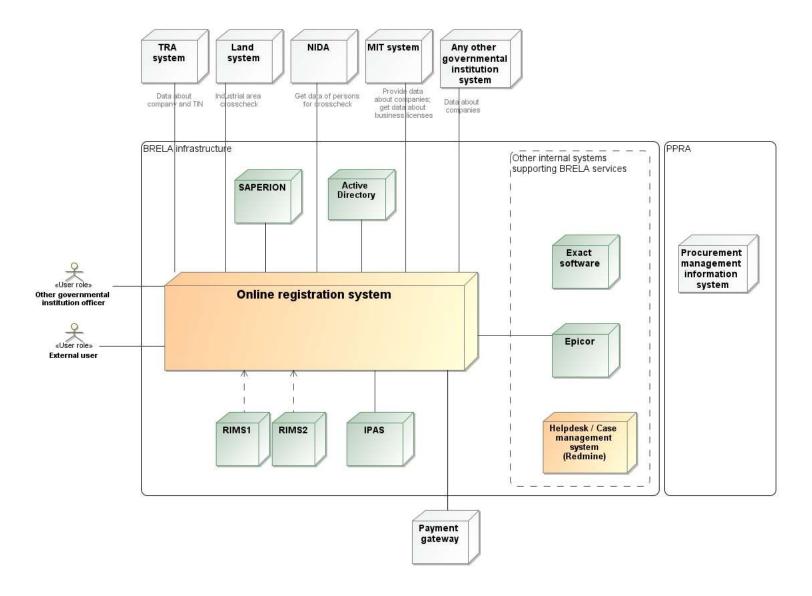

## Electronic Register

- Complete
- Trustful
- Legally binding
- Valuable

## Consolidated form for first application and other forms /attachments

- Use ORS for communication with client.
- Registrations, Filings
  - data fields to be entered and transfered to IPAS
  - IPAS Webservices
- Certificate issued via ORS

#### IP Office ORS Processes

- Each filing is a separate process:
  - New application for registration (for the first filing)
  - Filing of other documents about TM/SM/patent/UM (for any other filing/payment)
- Process for application and registration of TM/SM/patent/UM
  - split into several processes: new sub-process for each filing.
- Each sub process has same steps:
  - Submission -> Payment -> Processing -> decision (approve, reject, for supplement/correction)

#### Internal Integrations

- IPAS Industrial Property Administration System
  - Web service integration
  - http://192.168.2.28:7070/lpasServices/lpasServices?
     wsdl
- SAPERION Enterprise Content Management (ECM) system
  - Integration using Microsoft Component Object Model (COM)
- EPICOR Integrated Financial Management Information System (IFMIS)
  - SQL Server Database View with payment Information
- Active Directory (AD)

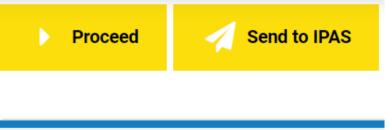

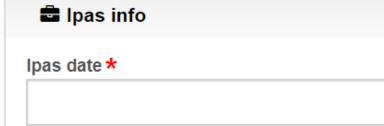

#### Internal Users – Active Directory

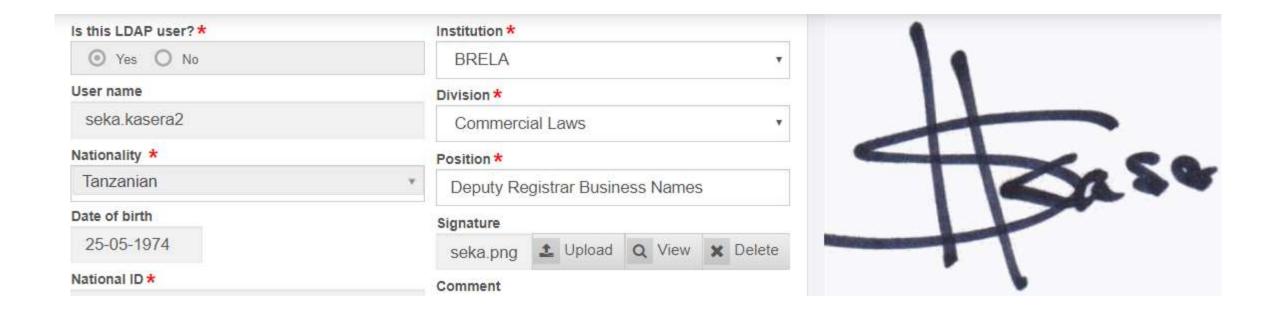

## Security Groups

|          | Name                                   |
|----------|----------------------------------------|
|          | CM Search officer                      |
|          | CM Decision officer                    |
|          | CM Processing officer                  |
| •        | BN Search officer                      |
| •        | BN Processing officer                  |
| •        | Task coordinator                       |
| <b>/</b> | BN Decision officer                    |
|          | Administrator                          |
|          | TM Processing officer                  |
|          | PT Processing officer                  |
|          | IL Processing officer                  |
|          | TM Decision officer                    |
|          | PT Decision officer                    |
|          | IL Decision officer                    |
|          | TM Search officer                      |
|          | PT Search officer                      |
|          | IL Search officer                      |
|          | Other governmental institution officer |
|          | Delivery officer                       |
|          | Assessor                               |

#### External Integrations – Person Identification

- NIDA (National Identification Authority)
  - mandated to Register and Issue Identity Cards to Tanzanian citizens and eligible residents who are non-citizens
- NIN (National Identification Number)
  - Applicant, Directors, Shareholders, Members, Company Secretaries, Representatives, Owners, Partners
  - 20 digit number
    - Date of Birth YYYYMMDD
    - Postcode (5 digits)

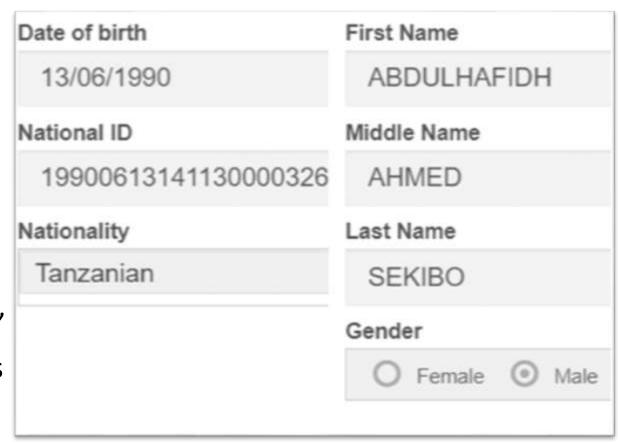

#### External Integrations - TRA

- TRA Tanzania Revenue Authority
  - agency charged with assessment, collection and accounting of all central government revenue
- TIN (Taxpayer Identification Number)
- Check TINs of Company Directors
- Assign TIN = Company Incorporation Number

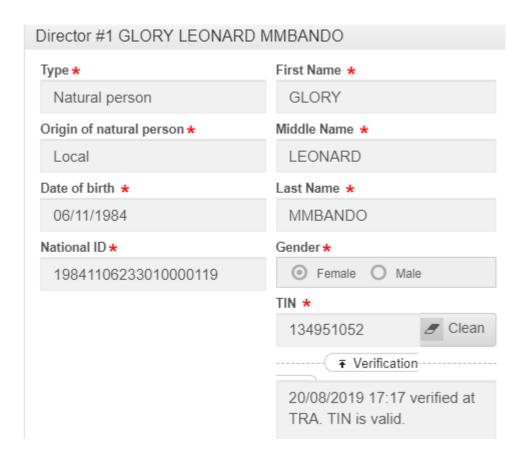

#### External Integrations - TRA

- TRA Tanzania Revenue Authority
  - agency charged with assessment, collection and accounting of all central government revenue
- TIN (Taxpayer Identification Number)
- Check TINs of Company Directors
- Assign TIN = Company Incorporation Number

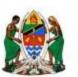

#### **TANZANIA**

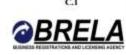

#### Certificate of Incorporation of a Company

Section 15

No: 139657454

I HEREBY CERTIFY THAT

#### DAJOCHA COMPANY LIMITED

is this day incorporated under the Companies Act, 2002 and that the Company is Limited.

GIVEN under my hand at Dar es Salaam this 8th day of AUGUST TWO THOUSAND AND NINETEEN.

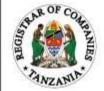

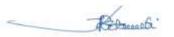

Princ. Asst. Registrar of Companies

## External Integrations - Addresses

- TCRA Tanzania Communications Regulatory Authority
  - Government body responsible for regulating the Communications and Broadcasting sectors in Tanzania
- Postcode

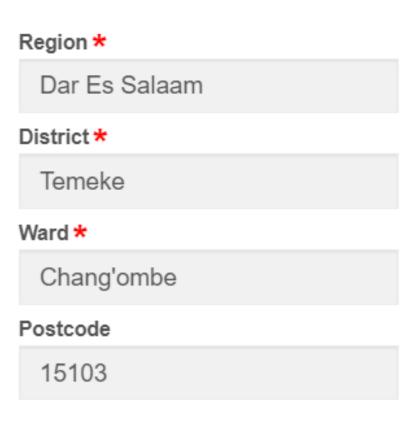

## Integrations - Payments GePG

- Government e-Payment Gateway
  - Control Number
  - Processes Payments
  - Mobile Money
  - Banks

| Fee              | Amount     |
|------------------|------------|
| Registration fee | 290,000.00 |
| Filing fee       | 66,000.00  |
| Stamp duty       | 6,200.00   |
| Total            | 362,200.00 |

#### Payment transaction

#### Payment mode

Tigo pesa/M-Pesa/Airtel Money/Halopesa

O Pay in the bank

#### Reference ID

991350190402

## Challenges

- System Availability
  - Power, Internet, External Systems, Bugs
- Person Identification
- Representations for online Records
- System Support
  - Staffing HQ, Zone, Regions, Districts
  - Call Centre
- Updating Manual Registrations

#### Opportunities

- Online Access to the Registry
  - information Services
- Easy filing, Payment
- Tracking of Application
- Notifications SMS, Email

#### Deployment Stratergies

- ORS deployed in 2 sites
- Primary Data Centre at BRELA premises
- Secondary Data Centre at the National Internet Data Centre (NIDC)
  - Backup
- Physical Servers are clustered
- Virtual Machines for Application and Database Servers
- Data in Storage Server
- Tape Drives for Local Backups

#### Technologies

- Windows Server 2012 R2
  - Application Server IIS (Internet Information Services)
  - Database Server SQL Server 2016
  - Continuous Integration Server CCNET (Cruise Control .NET)
  - Messaging Middleware RabbitMQ
  - Reporting SSRS (SQL Server Reporting Services)
  - Document Server MongoDB

## II ORS - Screenshots

- Create ORS Account
- New application for registration of trade / service mark

#### ors.brela.go.tz

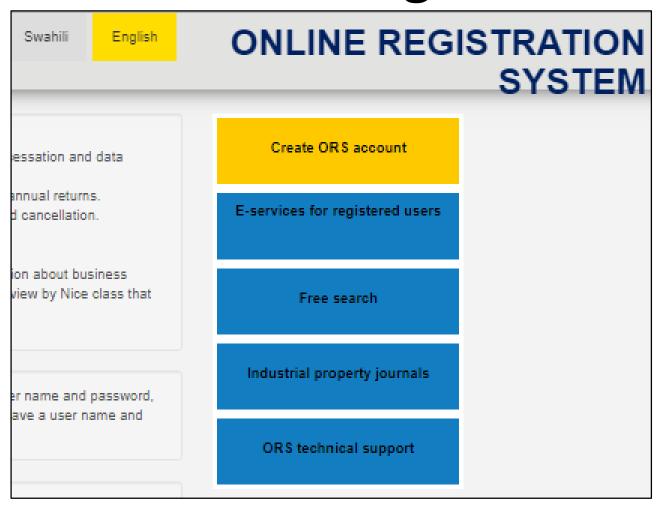

Please fill a user account request form and click button [Submit]. An email with Submit activation link and login details will be send to the email indicated in a form shortly. Follow instructions indicated in the email to register your user account for ORS system. Back In this field please indicate country where identification document is issued. Tanzanian Nationality \* Date of birth \* National ID \* ▲ Load from NIDA First Name \* Middle Name Last Name \* Gender \* O Female O Male Mobile telephone No  $\square$ E-mail Address \* Password \* Password length must be no less than 8 symbols: at least one special symbol (! @ # \$ % ^ & \* \_ - +), one letter and one number. Repeat password \* Captcha \* Refresh Enter text above View privacy and liability terms

Please fill a user account request form and click button [Submit]. An email with activation link and login details will be send to the email indicated in a form shortly. Follow instructions indicated in the email to register your user account for ORS system. In this field please indicate country where identification document is issued. Tanzanian Nationality \* Date of birth \* 16-06-1977 ▲ Load from NIDA National ID \* 19770616141070000312 First Name \* Middle Name Last Name \* Gender \* O Female O Male Mobile telephone No 255755198183 E-mail Address \* kereto@gmail.com Password \* \*\*\*\*\*\* Password length must be no less than 6 symbols: at least one special symbol (! @ # \$ % ^ & \* \_ - +), one letter and one number. Repeat password \* \*\*\*\*\*\* Captcha \* Refresh Enter text above 50484 ✓ I agree with privacy and liability terms acceptance agreement Privacy and liability

View privacy and liability terms

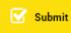

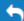

Back

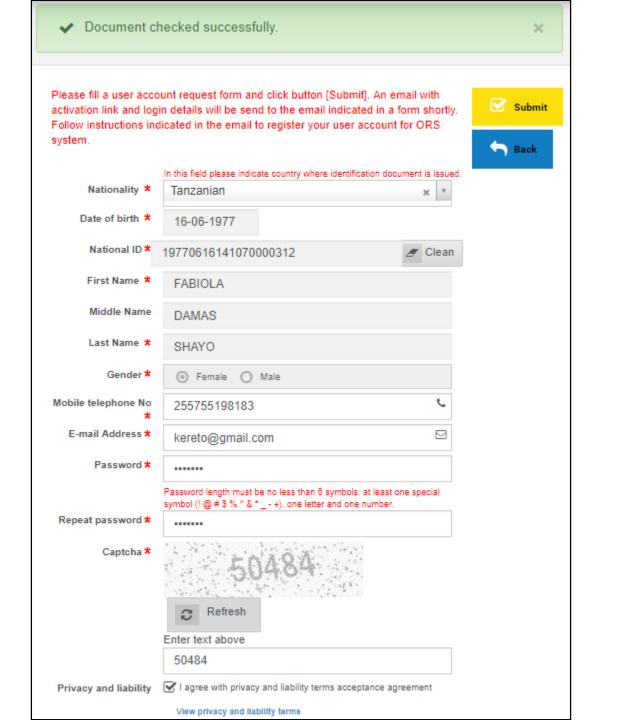

✓ Your request has been submitted. You should receive E-mail with further x details.

Please fill a user account request form and click button [Submit]. An email with activation link and login details will be send to the email indicated in a form shortly. Follow instructions indicated in the email to register your user account for ORS system.

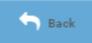

|                       | In this field please indicate country where identification document is i                                                     | ssued |  |
|-----------------------|----------------------------------------------------------------------------------------------------|-------|--|
| Nationality *         | Tanzanian                                                                                                    | Ψ     |  |
| Date of birth *       | 16-06-1977                                                                                                    |       |  |
| National ID *         | 19770616141070000312 <b>L</b> Load from N                                                                                    | IDA   |  |
| First Name *          | FABIOLA                                                                                                    |       |  |
| Middle Name           | DAMAS                                                                                                    |       |  |
| Last Name *           | SHAYO                                                                                                    |       |  |
| Gender *              | Female                                                                                                    |       |  |
| Mobile telephone No   | 255755198183                                                                                                    | C     |  |
| E-mail Address *      | kereto@gmail.com                                                                                                    |       |  |
| Password *            | ******                                                                                                    |       |  |
|                       | Password length must be no less than 6 symbols: at least one special symbol (! $@ # $ % ^ & ^ +), one letter and one number. |       |  |
| Repeat password *     | ******                                                                                                    |       |  |
| Privacy and liability | I agree with privacy and liability terms acceptance agreement                                                                |       |  |
|                       | View privacy and liability terms                                                                                             |       |  |

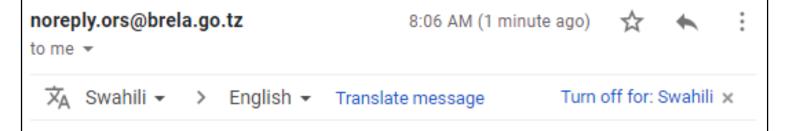

Dear, FABIOLA SHAYO,

Thank you for using BRELA services. Please click on the link below to register your user account:

https://ors.brela.go.tz/um/auth/activate/08dd150bcc936104edc b7b2bede0a31c/FASH765252

If the link is not active please copy the link and paste it in the address bar of your browser. Your user name is: FASH765252

If you have any questions please do not hesitate to contact our support service: noreply.ors@brela.go.tz

This is an automatically generated email, please do not reply. If you received this email by mistake, please contact BRELA ORS help desk for assistance.

Regards,
Online Registration System
Business Registrations and Licensing Agency
Contact: orsinfo@brela.go.tz

If you already have an ORS account, please provide your user name and your password in the fields below in order to login into the ORS system.

If you are new to ORS system and you don't have an ORS account return to Homepage and click [Create ORS account].

#### Username

FASH765252

Password

\*\*\*\*\*\*

Sign in

<u>Homepage</u>

Forgot your password?

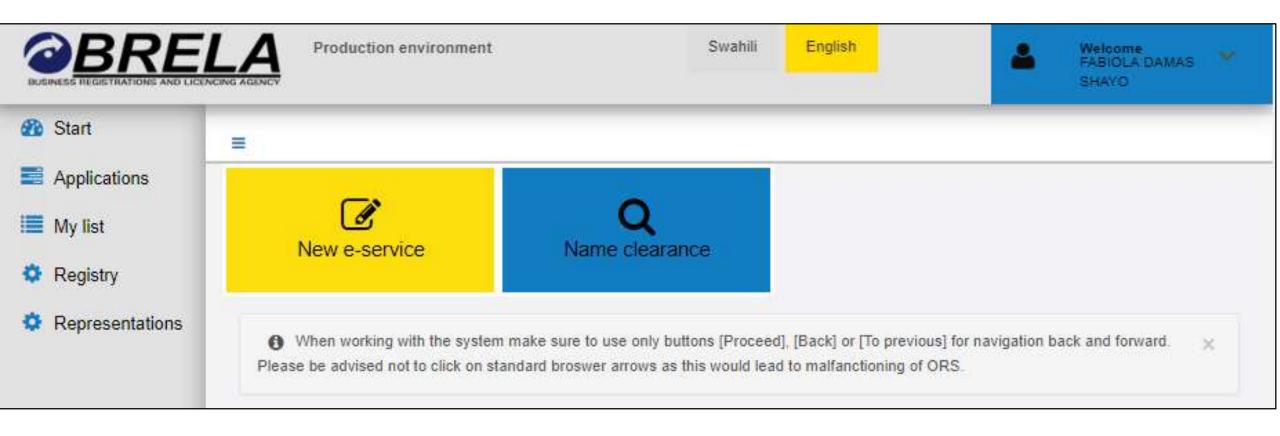

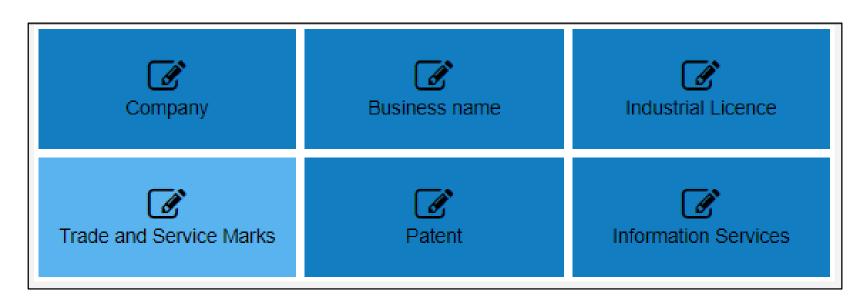

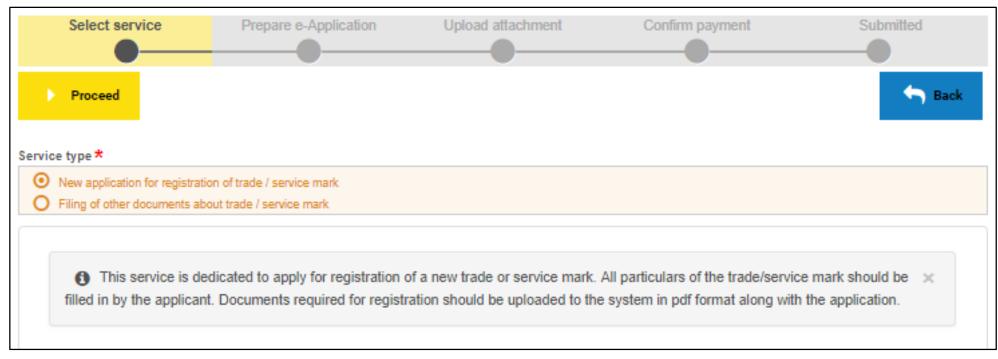

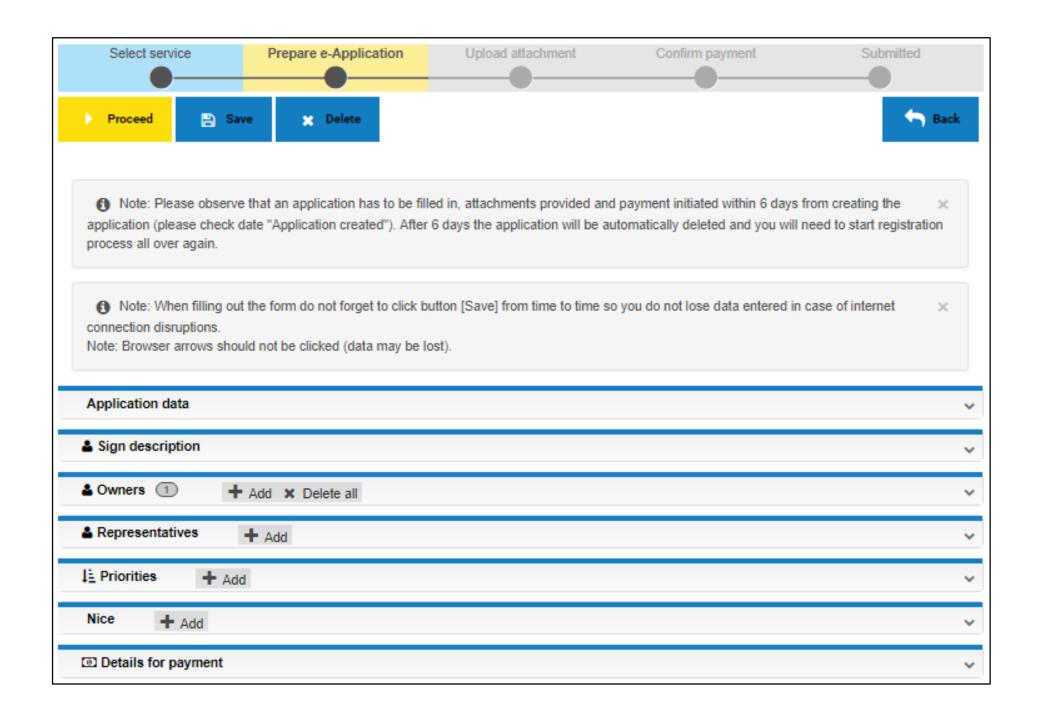

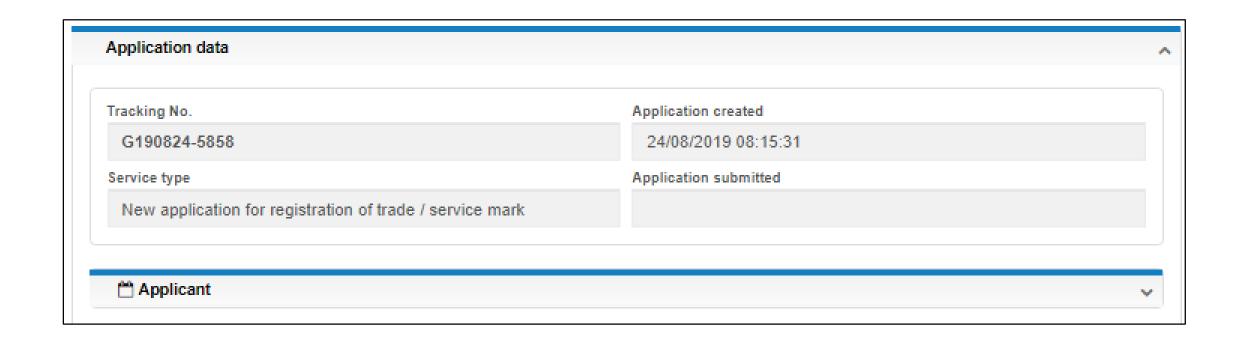

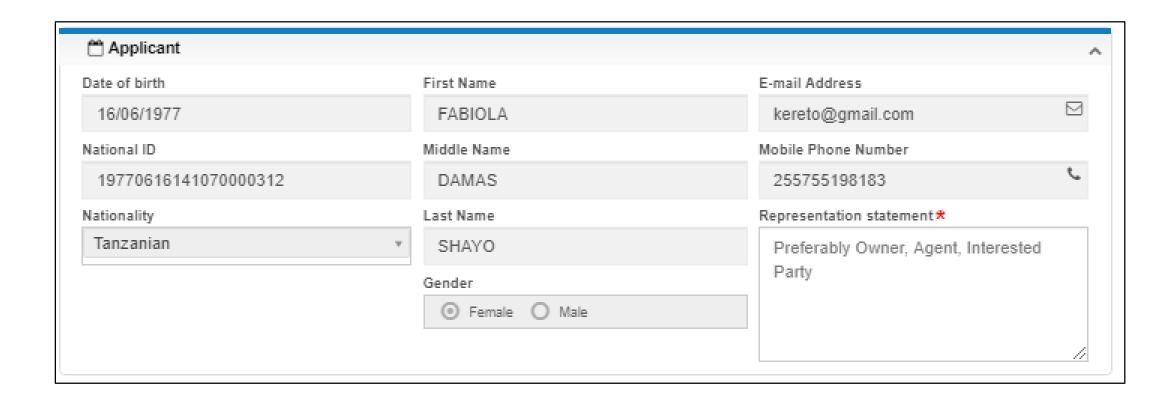

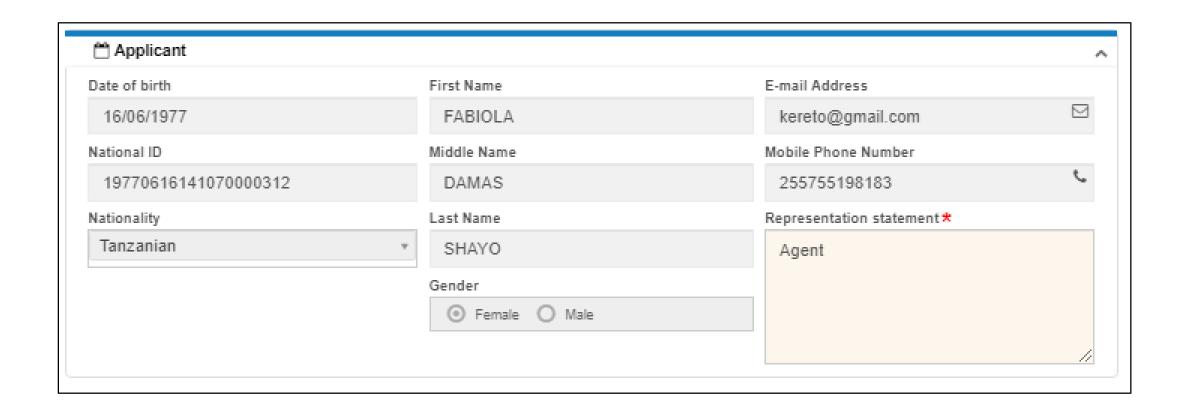

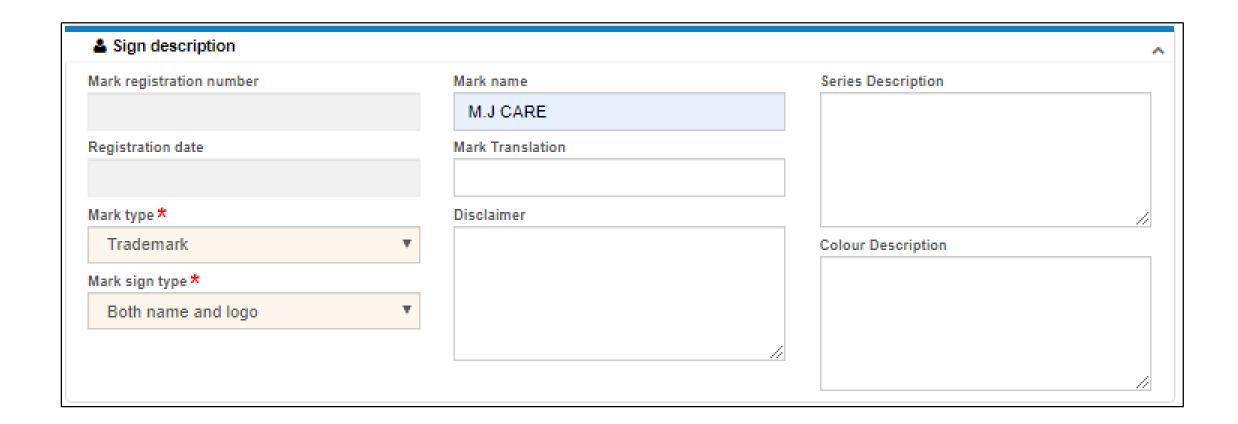

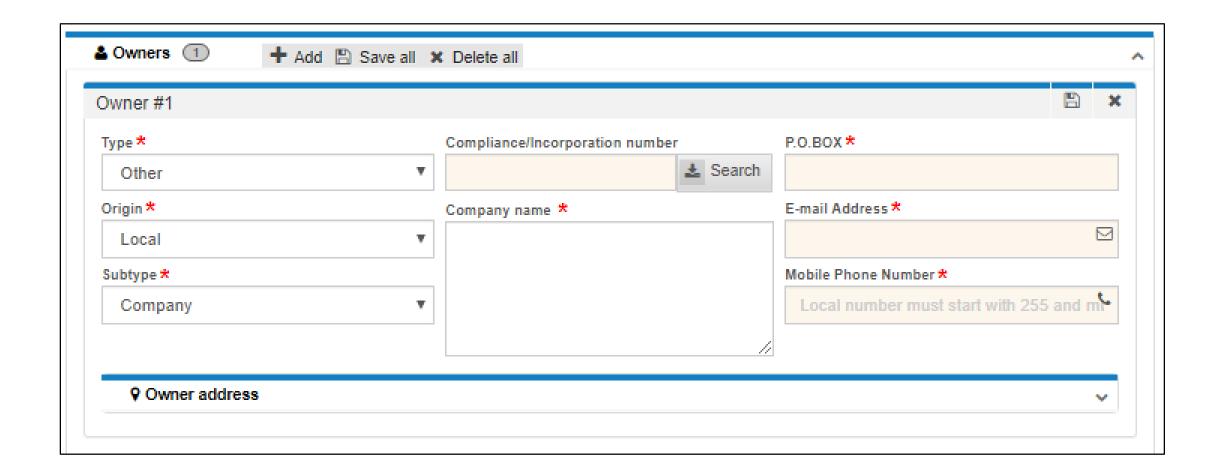

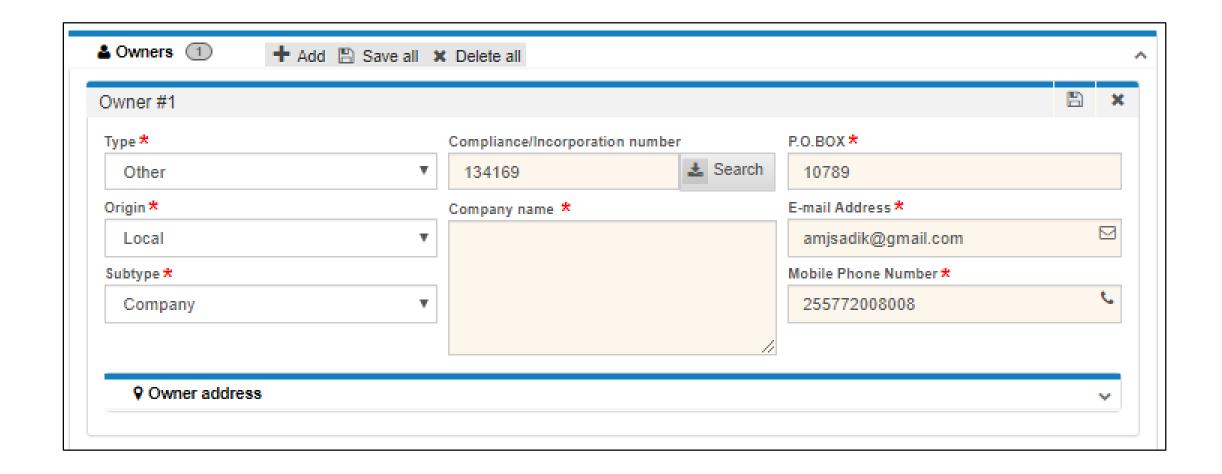

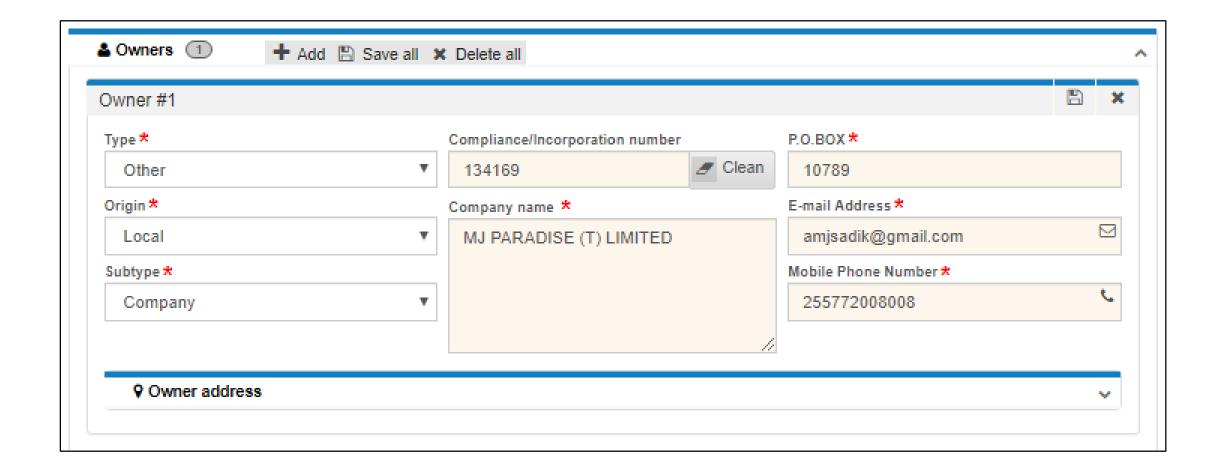

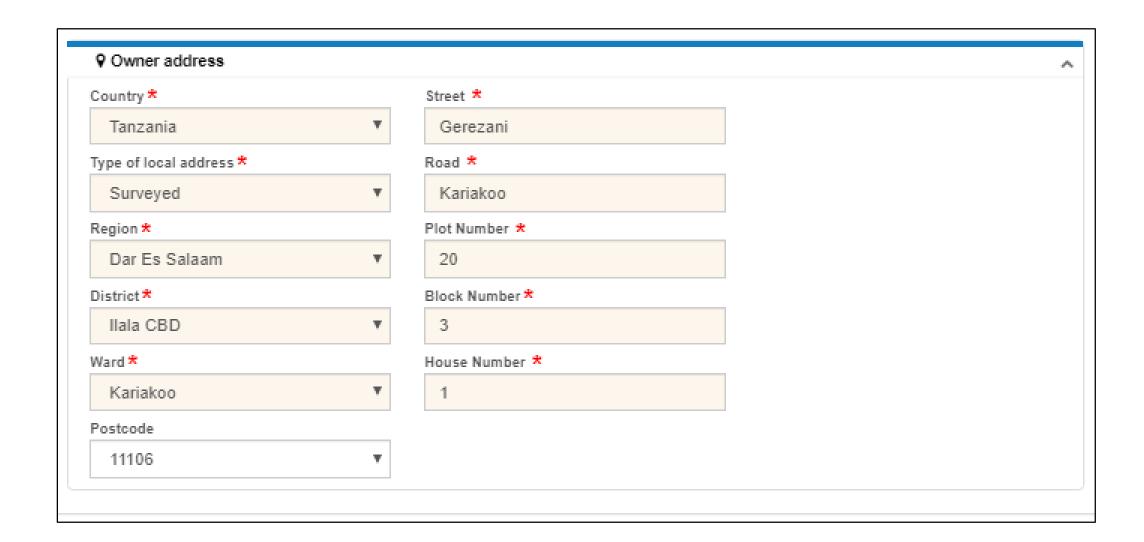

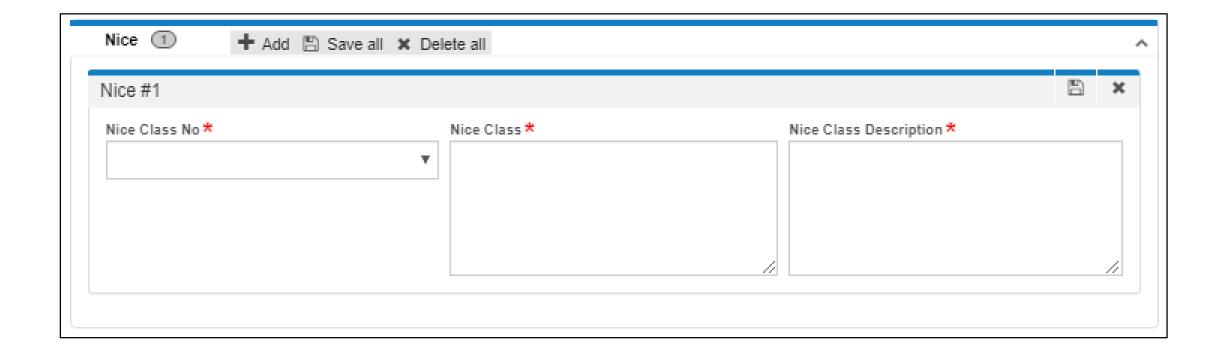

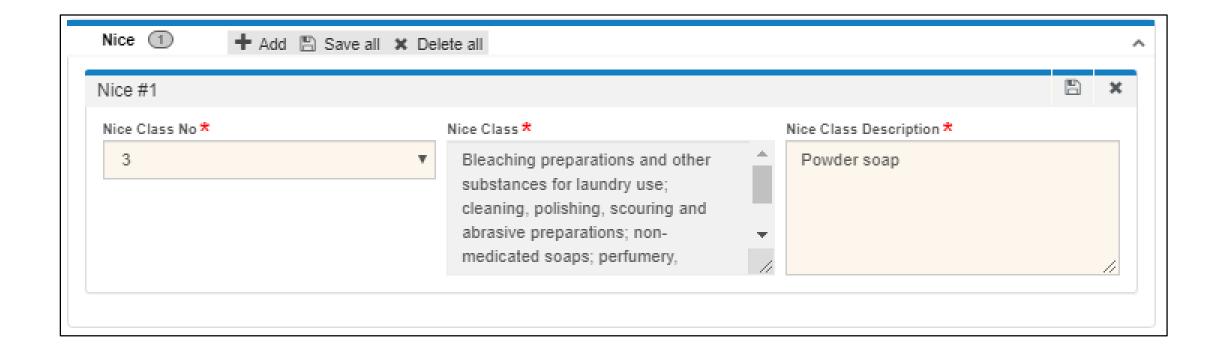

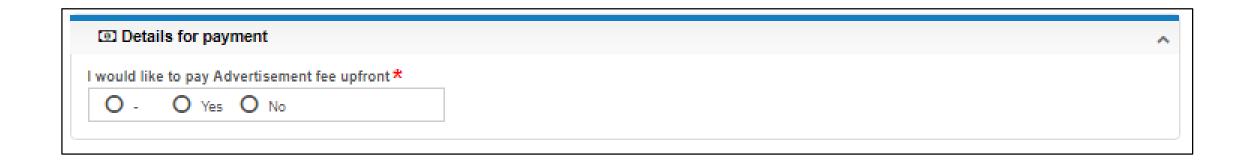

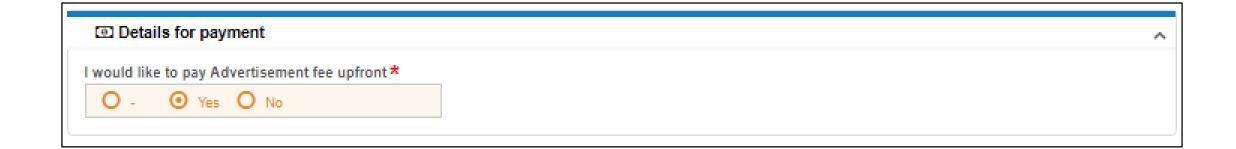

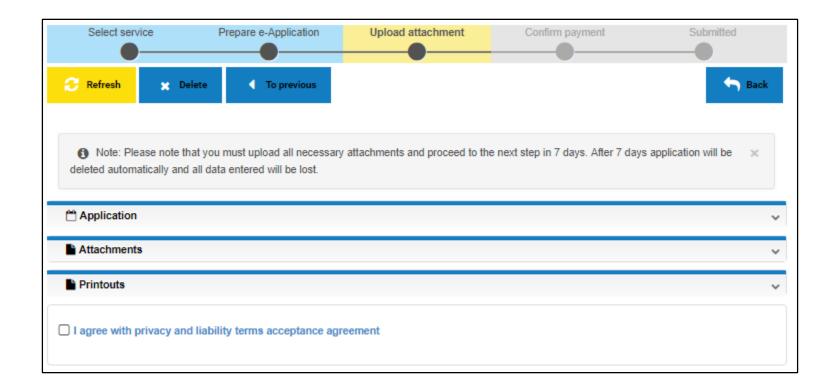

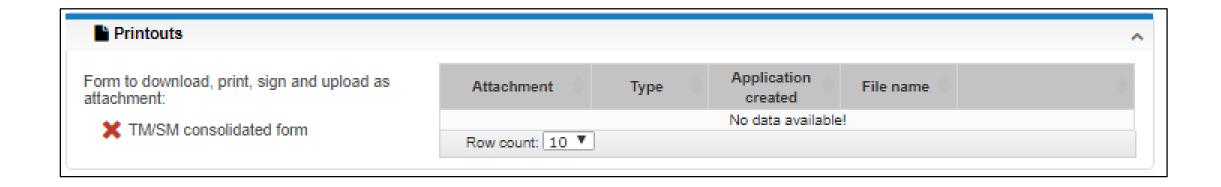

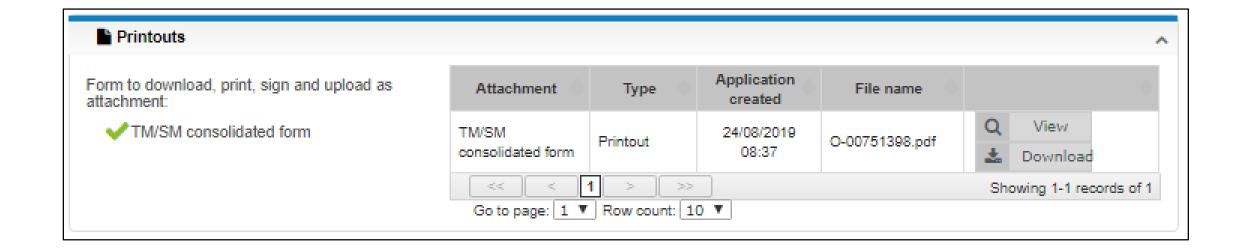

## United Republic of Tanzania **Business Registrations and Licensing Agency**

THE TRADE AND SERVICE MARKS ACT (CAP. 326)

## Application for Registration of a Mark

Made under Section 21 and Regulation 17

APPLICATION

G190822-4708 Tracking number Application date 22/08/2019 14:53:16

APPLICANT

National ID 19890207711030000121

Name ABUBAKAR MOHAMED JUMA SADIK

Gender

Date of birth 07/02/1989 Nationality Tanzanian

E-mail Address kereto@gmail.com Mobile Phone Number 0772008008

SIGN DESCRIPTION

Mark type Trademark

Both name and logo Mark sign type

Mark name M.J CARE

OWNERS OWNER 1

Incorporation number

MJ PARADISE (T) LIMITED Company name

P.O. BOX

E-mail Address amjsadik@gmail.com Mobile Phone Number 255772008008

Registered office

Tanzania, Region Dar Es Salaam, District Ilala CBD, Ward Kariakoo, Postal code 11106, Street Gerezani Magharibi, Road Uhuru, Plot number 20, Block number 3, House number 1

REPRESENTATIVES

REPRESENTATIVE 1

PRIORITIES PRIORITY 1

NICE CLASSES **NICE CLASS 1** 

> Nice Class NC-3

Nice Class Description Powder Soap

22/08/2019

Name, signature and date

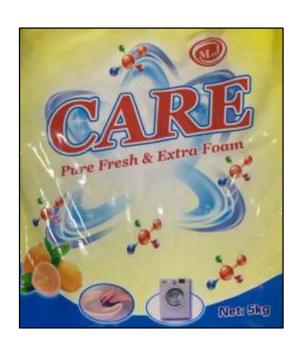

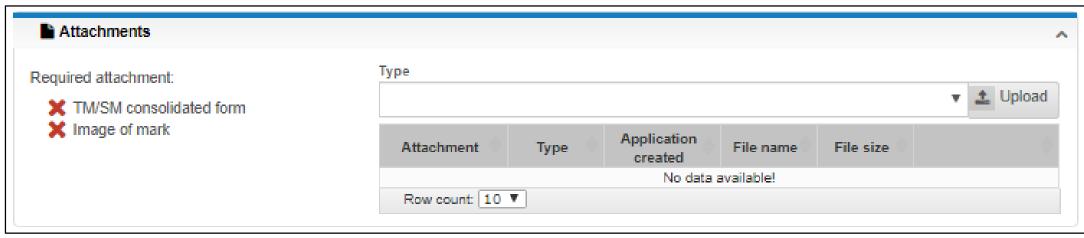

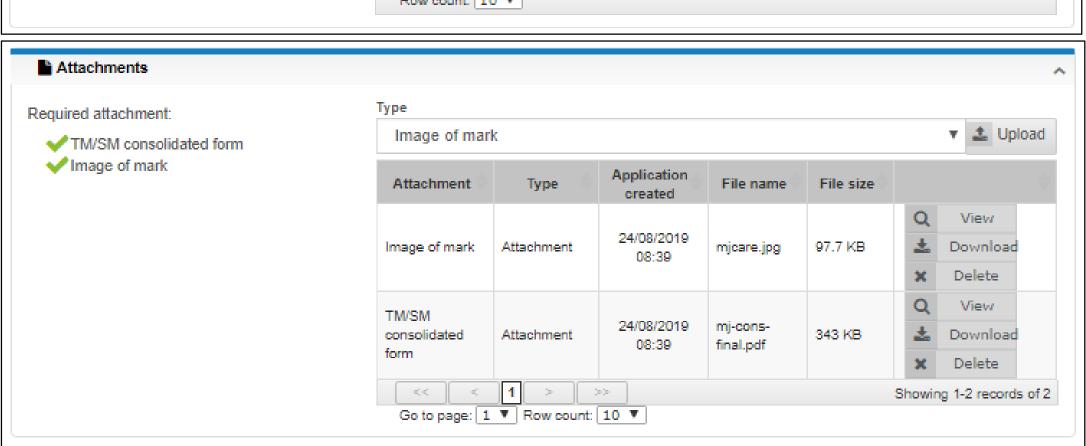

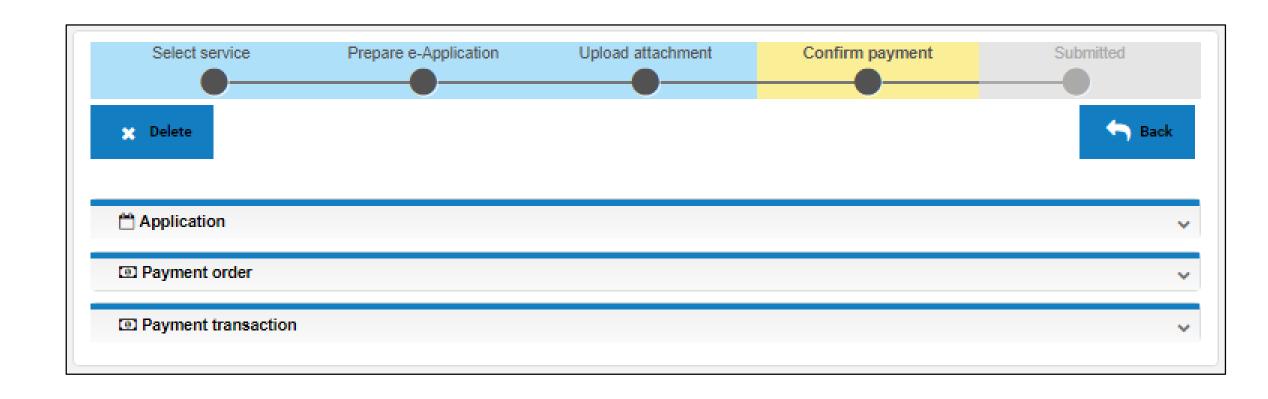

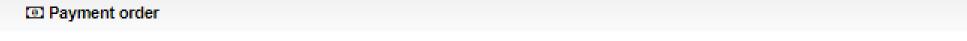

Payment order number Payment order date

375885 24/08/2019 08:44:16

| Fee               | Amount    | Currency |
|-------------------|-----------|----------|
| Advertisement fee | 15,000.00 | TZS      |
| Application fee   | 50,000.00 | TZS      |
| Total             | 65,000.00 | TZS      |

NB: This Payment order shall remain valid only until 31/08/2019. Failure to comply you will have to re-submit all the documents.

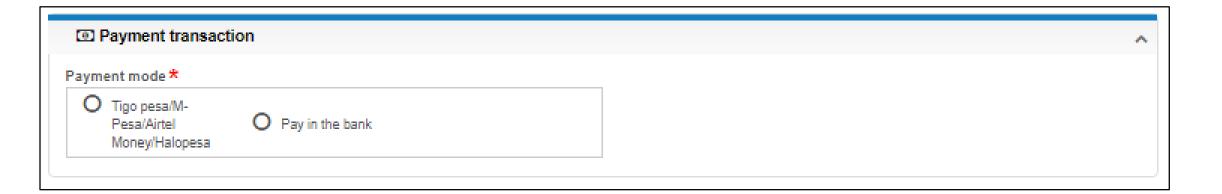

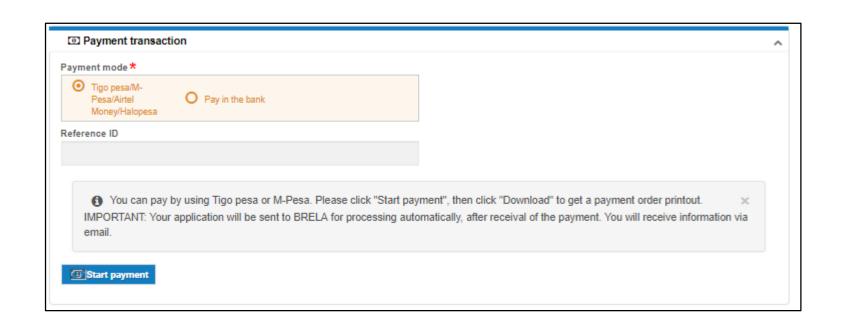

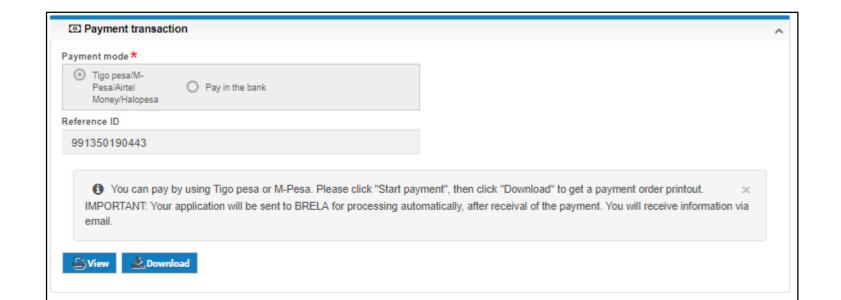

## Thanks